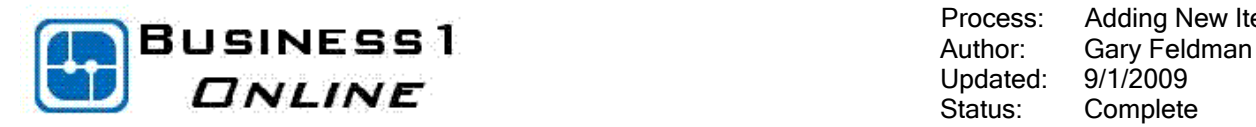

## Adding New Items

## **CONTENTS**

Process Flow

accounting, and service.

items that the company uses.

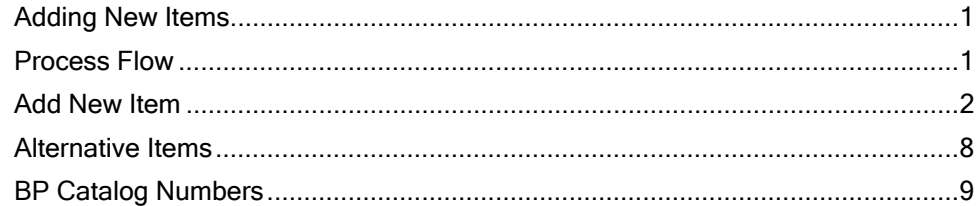

SAP Business One enables you to manage all items that you purchase, manufacture, sell, or keep in inventory. Services can also be defined as items, although they are only relevant for sales. For each item, you enter the data relevant for a particular area in the system. SAP Business One uses this data for purchasing, sales, production, warehouse management,

#### **Business** Development

**System Setup** 

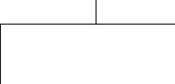

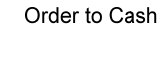

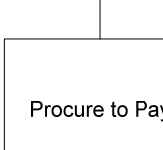

Procure to Pay

Banking

Reporting

In Business One you can also maintain Alternative Items that are equivalent or roughly equivalent for use in up-selling and reducing back order or out of stock situations.

Master data items need to be configured before opening balances can be setup and then are maintained on an ongoing basis to ensure proper functioning of your system. You use the Item Master Data window to add, update, search, and maintain item data. The window includes the list of

Business One also allows you to maintain unlimited Business Partner Catalog Numbers for use in sales and purchasing documents in place of or in addition to your item number.

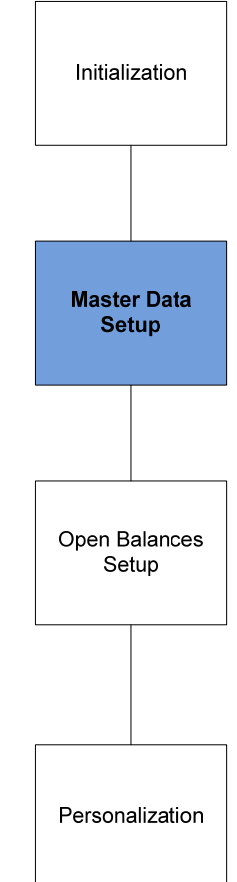

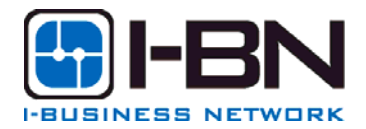

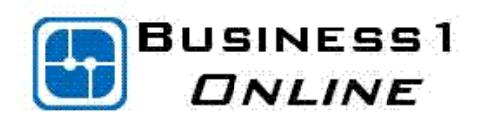

**ADD NEW ITEM** 

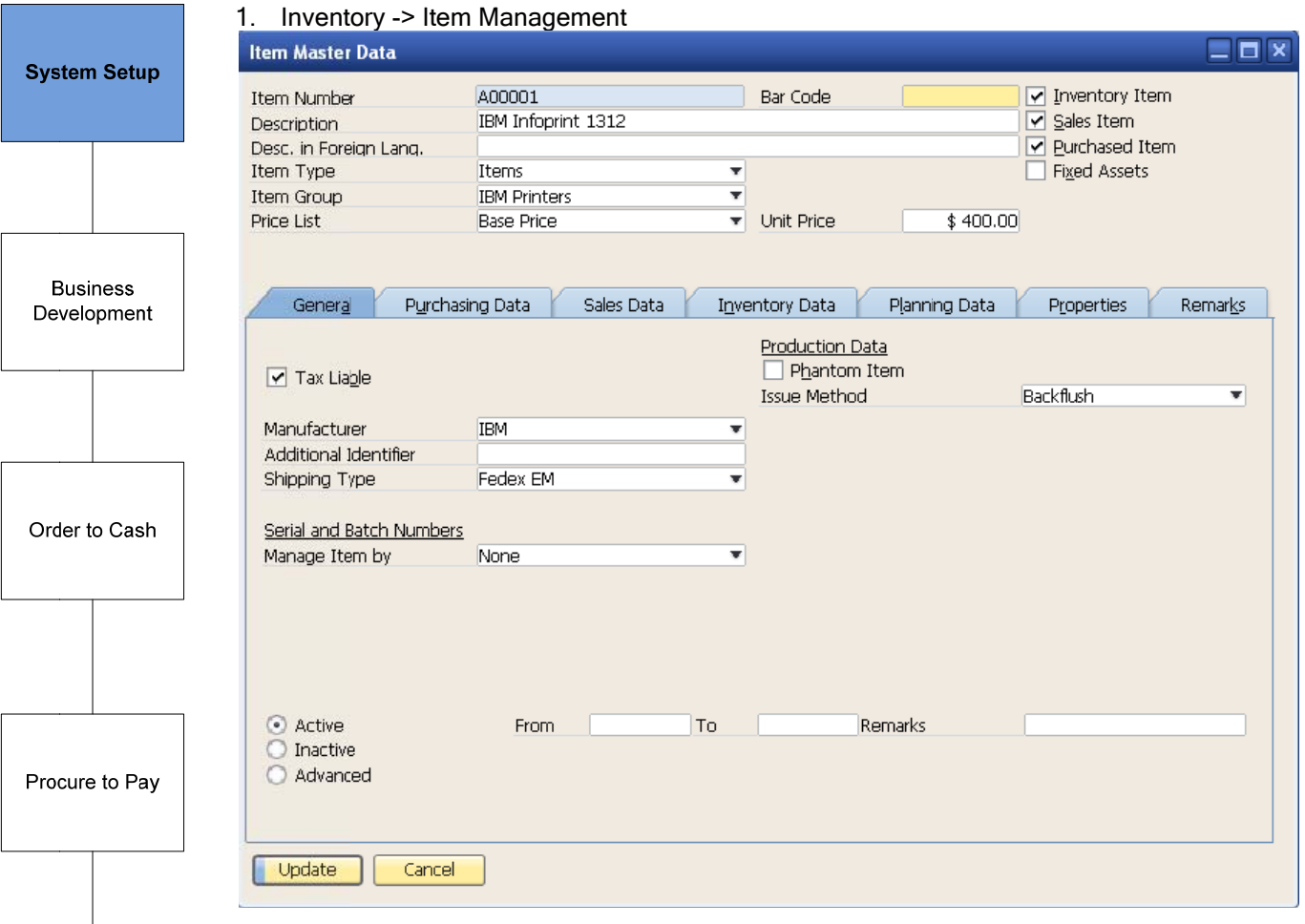

# duuutb**Q**

The Item Master Data window opens in Find mode. Switch to Add mode to add new items to the company master file.

### **Header Fields**

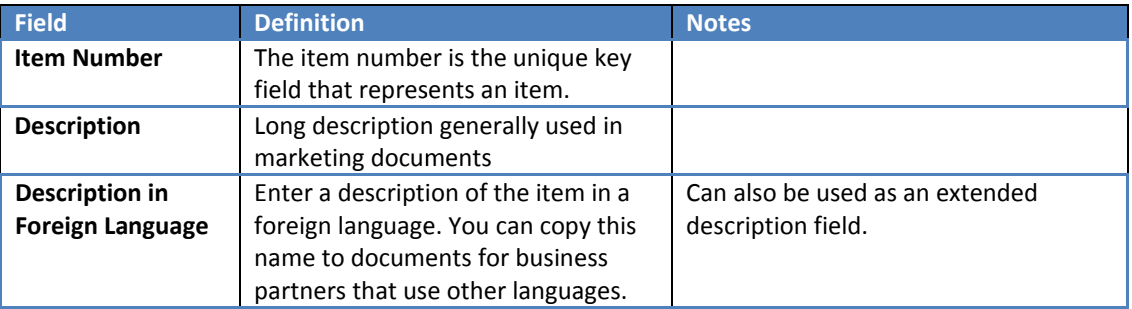

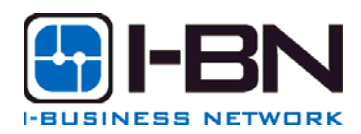

Banking

Reporting

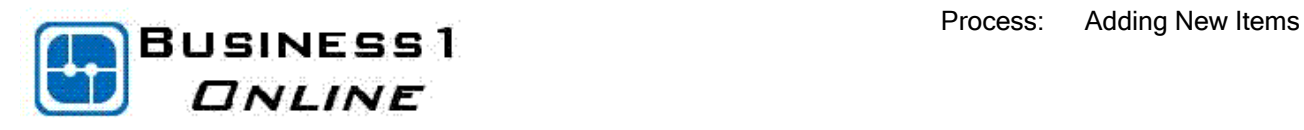

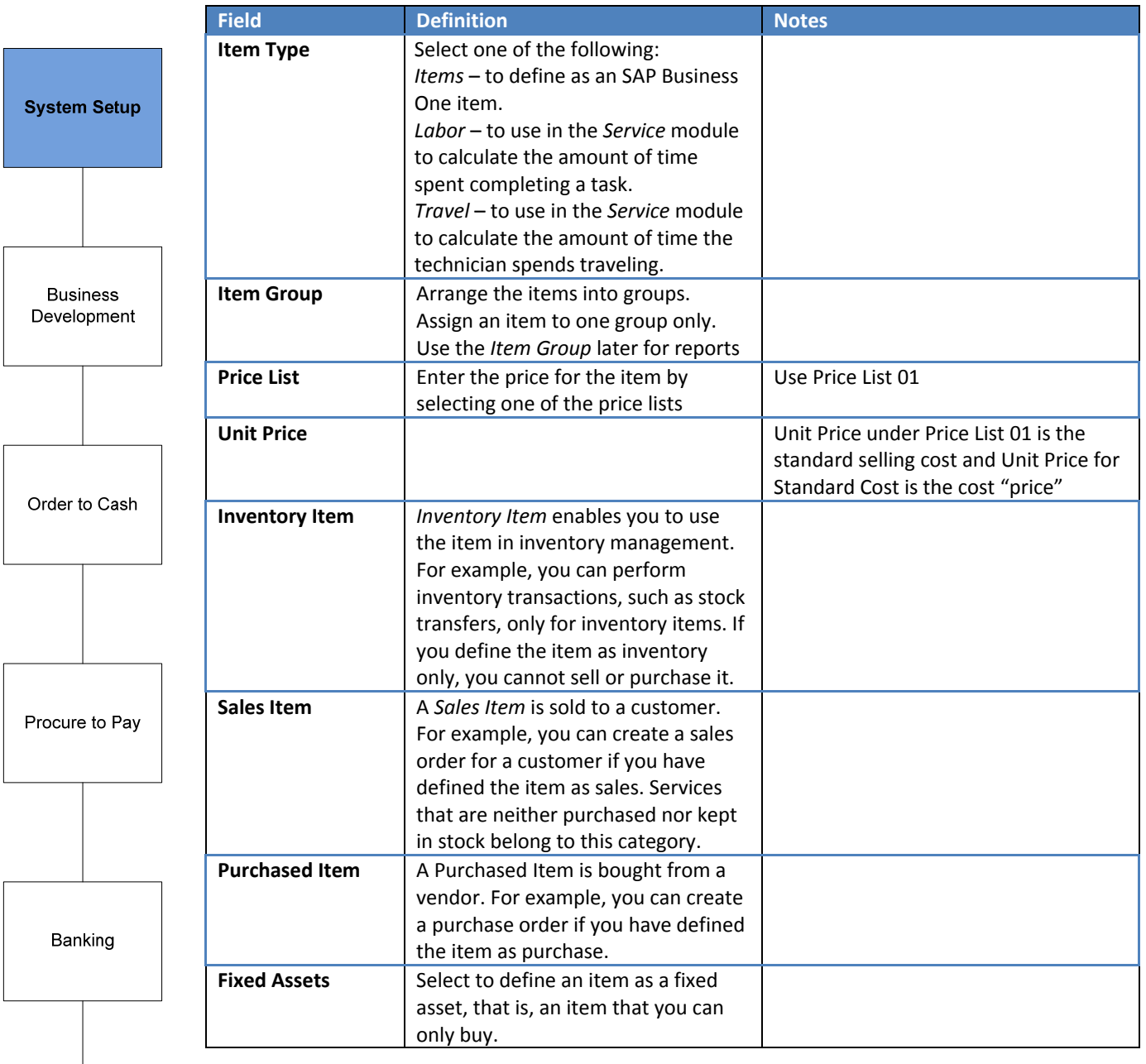

Reporting

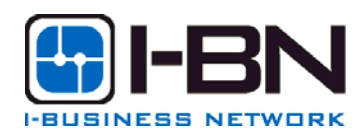

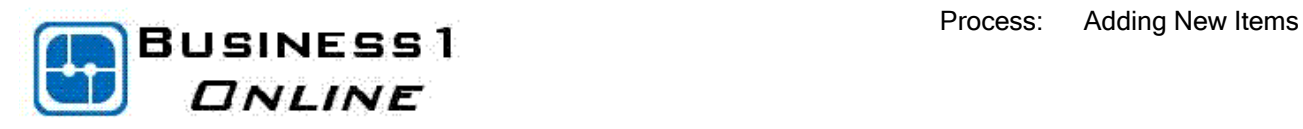

Syst

### 2. General Tab

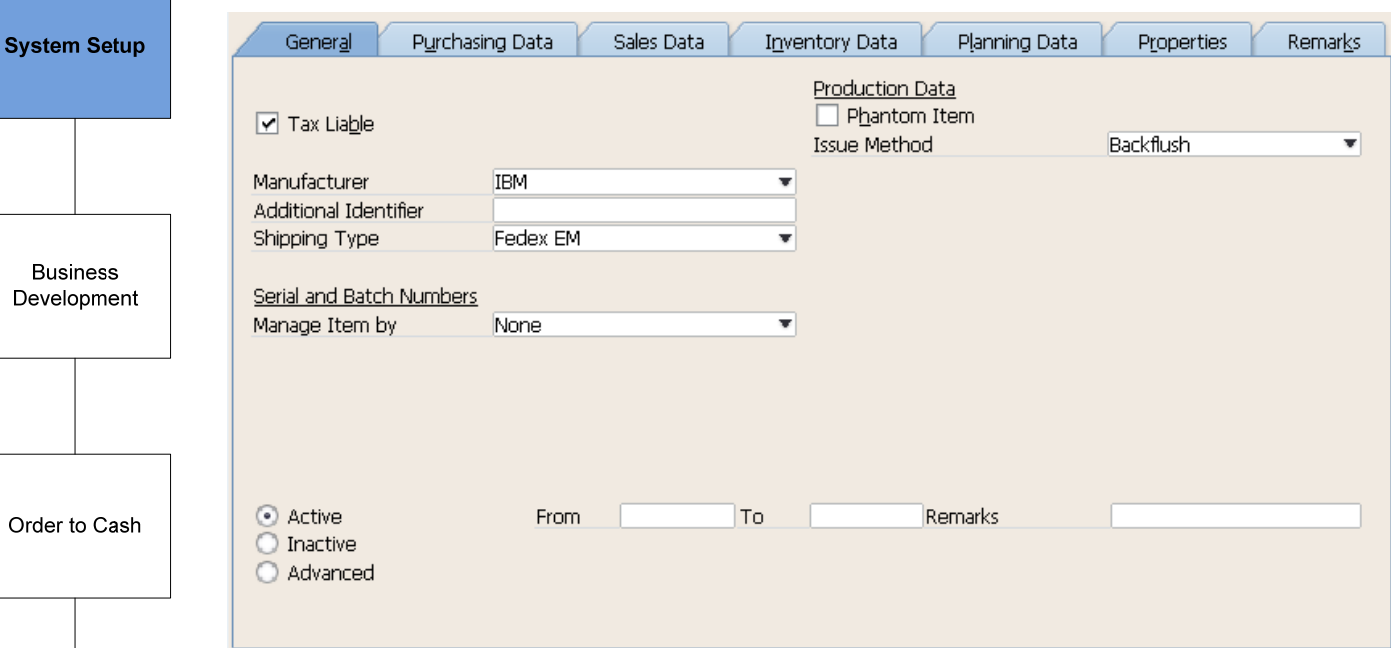

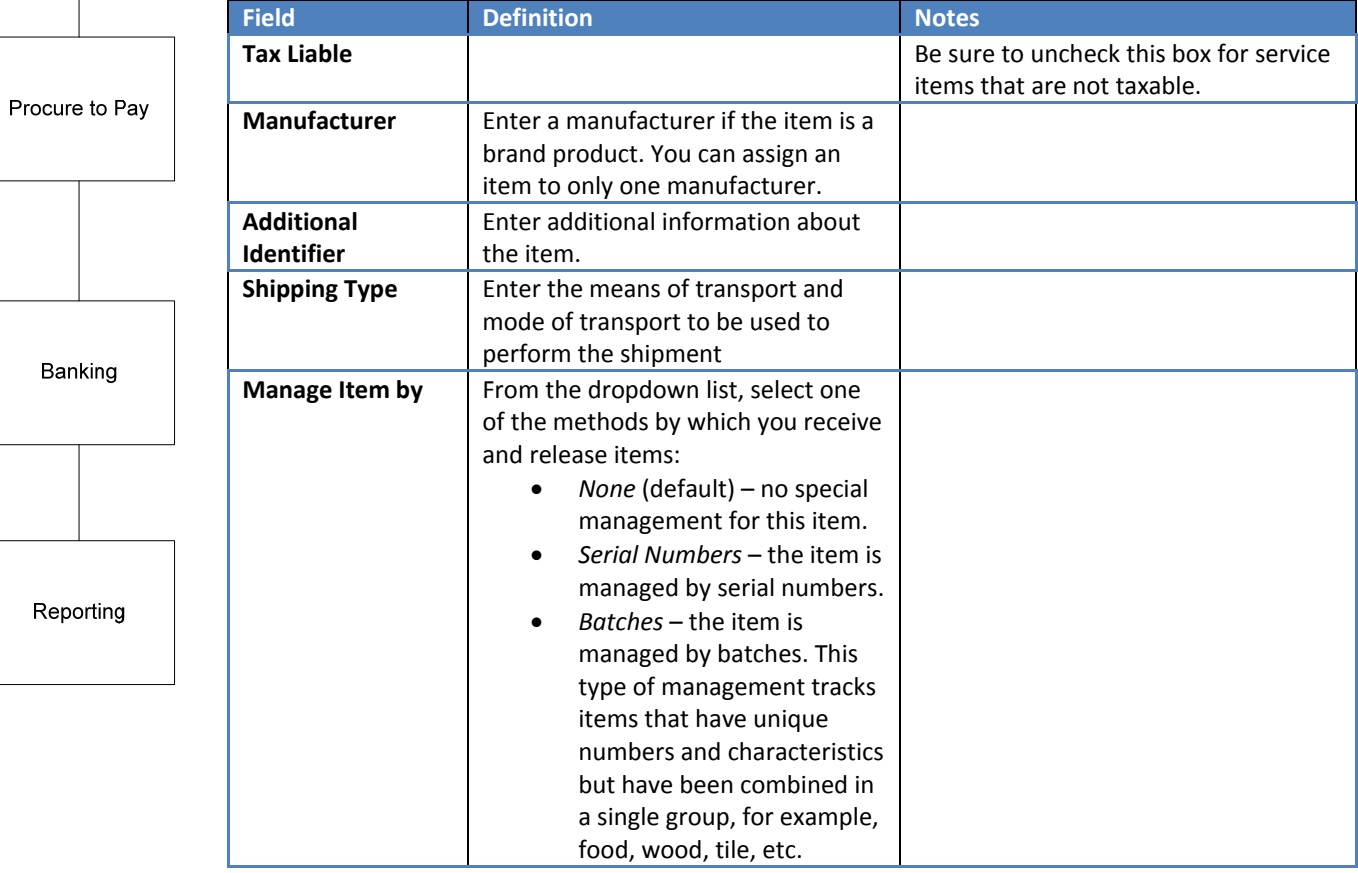

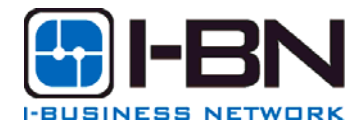

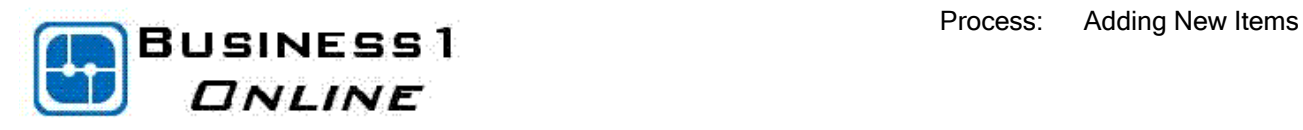

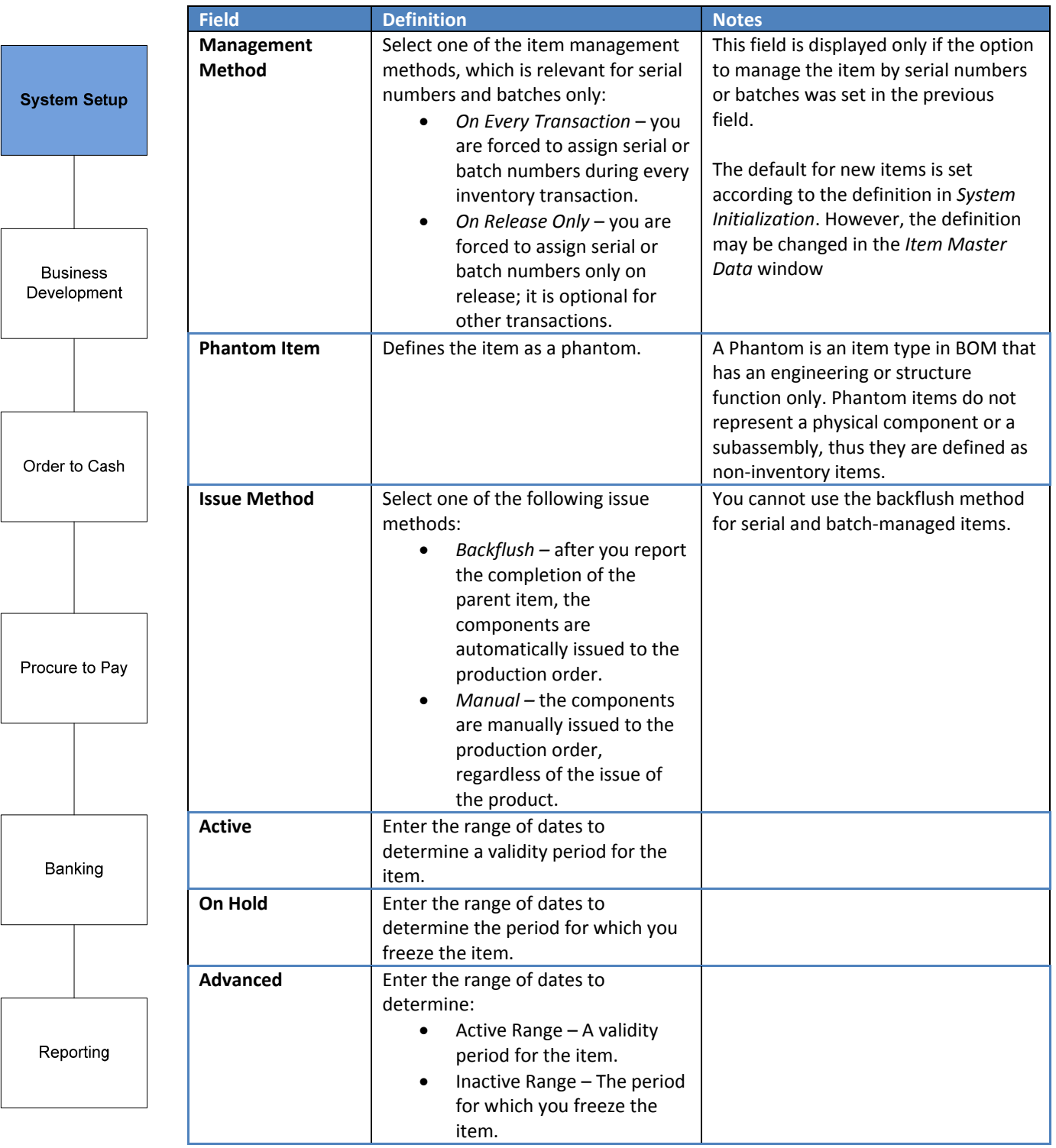

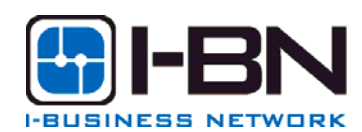